## Student Learning Space

## **Updated Login to SLS**

**COMING TO YOU ON 1 DECEMBER** 

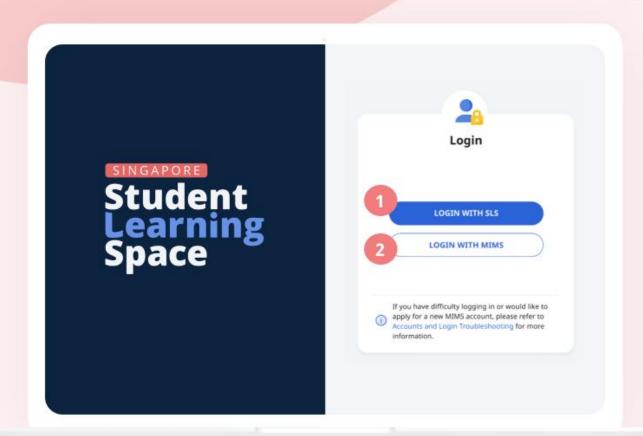

You can now log in to SLS with MIMS.

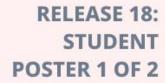

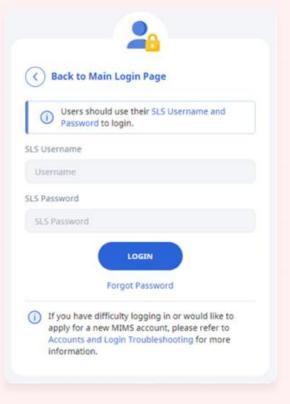

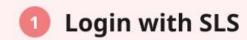

Use your existing SLS username and password

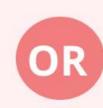

| Ministry of Ed | MIMS Portal                                                                                                    |
|----------------|----------------------------------------------------------------------------------------------------|
|                | Please login to your MIMS account. For School Staff, your MIMS login ID ends with @schools.gov.sg. For HQ Staff, your MIMS login ID ends with @hq.moe.gov.sg. |
|                | Username                                                                                                    |
|                | Password                                                                                                    |
|                | Sign in                                                                                                    |
|                | Forgot Password?                                                                                                    |

## Login with MIMS

Use your MIMS or Student iCON username (e.g. tan\_weiling@students.edu.sg) and MIMS password

## Having difficulties signing into your MIMS/Student iCON account?

Please approach Mr Benjamin Lee or Mdm Heng SP. Submit request to reset your password via <a href="https://go.gov.sg/acspict-accountreset">https://go.gov.sg/acspict-accountreset</a>.

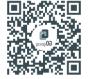